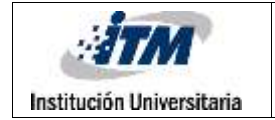

# **Diseño e Implementación de Recorridos Virtuales Accesibles para Colecciones Museográficas**

#### JULIAN JERONIMO NOGUERA ESTRADA

Ingeniería de sistemas de información

Msc. Diana Patricia Bedoya Ruiz

**INSTITUTO TECNOLÓGICO METROPOLITANO**

**Octubre 19 / 2018**

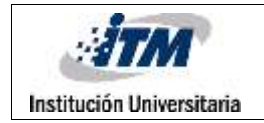

# RESUMEN

Recientemente se ha propuesto la implementación de recorridos virtuales para muchos museos del mundo como una estrategia para promover la divulgación del arte y la cultura. Estos sistemas, sin embargo, no cuentan con opciones de accesibilidad que permitan a personas en condición de discapacidad disfrutar de estas posibilidades. La idea de este trabajo de grado es desarrollar una plataforma que permita la creación y divulgación de colecciones virtuales accesibles para personas en condición de discapacidad sensorial (auditiva y visual). Esta contará con una aplicación Web de administración que permitirá la creación de las colecciones y la administración de los recursos que incluirán imágenes, vídeos y audio-descripciones; además de un sistema de navegación, que se adapte a las condiciones de discapacidad del usuario para desplegar la información correspondiente. La plataforma desarrollada será evaluada en una colección del Museo de Ciencias Naturales de la Salle, a fin de contribuir con la accesibilidad de los contenidos artísticos y culturales a la comunidad de la ciudad de Medellín.

*Palabras clave***:** Museo, Aplicación web, Usabilidad, Discapacidad, Virtual.

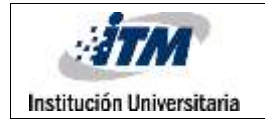

# RECONOCIMIENTOS

Un enorme agradecimiento para mi mamita Luisita, para mi mama, para mis hermanos, para mi papa por todo el apoyo y la preocupación, cada dia ellos me enseñan el crecimiento y la madurez.

A mi asesora Diana Bedoya por seguir apoyándome el desarrollo del trabajo de grado y admiro mucho el trabajo en equipo y durante el acompañamiento esforzamos la comunicación.

A mi interprete Carlos Alberto Areiza, por acompañamiento, por animarme y por paciencia, nos brindamos mucho por la buena amistad.

A toda la gente que me han enseñado las luchas por los difíciles momentos y cada día aprendo las opiniones de ellos y a los profesores por la admiración. Estoy orgulloso de ser ingeniero en este mundo.

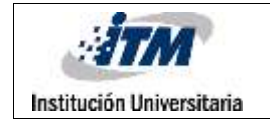

# ACRÓNIMOS

API Interfaz de programación de aplicaciones

- IU Interfaz de Usuario
- LSC Lengua de señas colombiana
- W3C World Wide Web Consortium
- WAI Web Accesibility Initiative (Accesibilidad web iniciativa ).
- WCAG Web Content Accessibility Guidelines
- TAW test de accesible web

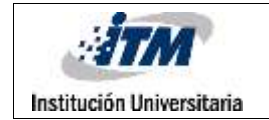

# **TABLA DE CONTENIDO**

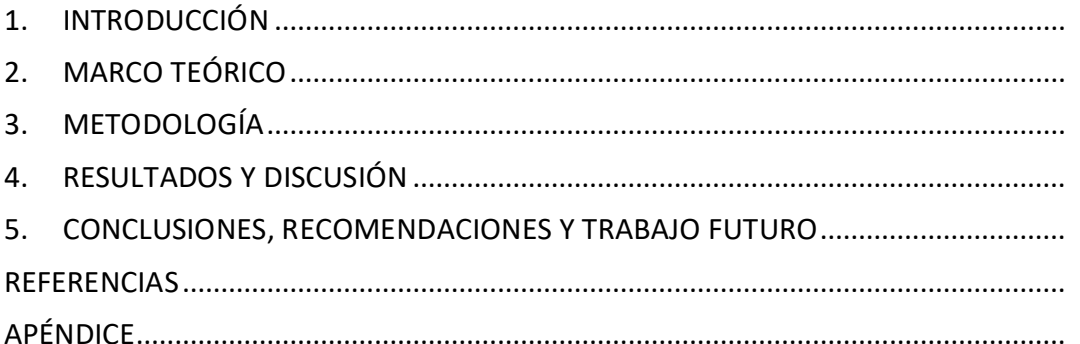

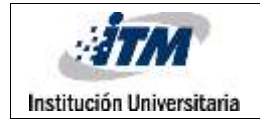

# <span id="page-5-0"></span>1. INTRODUCCIÓN

Las personas sordas piensan, procesan la información y tienen un desarrollo lingüístico muy diferente al de las personas oyentes; cuando en una obra de museo contiene un texto largo y descriptivo los oyentes pueden comprender fácilmente, pero los sordos se debe tener en cuenta que en proceso de lectura de las personas sordas es diferente dado que su lengua propia no tiene escritura, ágrafa y como consecuencia a lo anterior sus procesos de inferencia o interpretativo del texto son diferentes a los hablantes de una lengua oral en el contexto, en español. Como consecuencia a no tener dominio del código escrito se hace necesario ajustar los textos escritos a español concreto y contar con la traducción/interpretación a LSC. Es importante resaltar que las gramáticas son totalmente diferentes en cada lengua, entre el español escrito y de una lengua de señas. Solo por mencionar un contraste es que las lenguas orales son consecutivas y las LS son simultaneas.

. Los museógrafos piensan que haciéndolo de manera lectura es suficiente para que todos comprendan, pero para los sordos es muchísimo más difícil (Herrera F, 2005). Siempre es la misma discusión, a los sordos les falta comprensión de lectura, los sordos necesitan que se nos profundice más en algunos conceptos para poder comprender otros más avanzados además no todos los sordos tienen el mismo nivel en lectoescritura, mientras unos comprenden textos más amplios, otros pueden no entender nada, además, no cuentan con herramientas como traducción de lengua de señas que les permitan entender de qué se habla. Similarmente, casi todos los museos virtuales no usan audio-descripción para

discapacidad de condición visual y no todos entienden los audios de las obras del museo virtual sin descripción porque depende de los grados de ceguera, por ejemplo, uno de los grados de ceguera como la ceguera congénita no conoce los colores (Gallego, Gallego, & Núñez, 2014).

Por todo lo anterior y utilizando las tecnologías que el área de ingeniería de sistemas ofrece, se aborda este trabajo de grado desarrollando una aplicación web aplicando los estándares W3C, donde la aplicación web permita a los museógrafos administrar y manejar toda la información del museo guardando la descripción de las exhibiciones en videos con lengua de señas y en audio descriptivo a los cuales las personas con discapacidad visual y auditiva van a tener acceso por medio de la aplicación Web con una sección donde consulta la descripción de la obra de arte que desee conocer y de acuerdo a sus limitaciones entender de qué trata. El desarrollo de este tipo de tecnologías, involucra no sólo el uso de tecnologías de software que permita desplegar mapas e imágenes, la asociación de contenido multimedia en bases de datos, sino también realizar pruebas de usabilidad con personas que tengan estas discapacidades y que estén dispuestas a retroalimentar para mejorar las características del recorrido e interacción en el museo. Además, deberá cumplir con los criterios de accesibilidad WCAG, definidos por la W3C ("Standards - W3C," n.d.).

## **1.1. Objetivos**

#### **1.1.1. Objetivo General.**

Desarrollar una plataforma Web para la creación y divulgación de recorridos virtuales accesibles para personas en condición de discapacidad sensorial (visual - auditiva).

## **1.1.2. Objetivos específicos.**

- Analizar los requerimientos funcionales y no funcionales del sitio Web Museo Accesible
- Diseñar una arquitectura Cliente Servidor para la creación de colecciones virtuales que integren contenido multimedia accesible.
- Diseñar una aplicación web para la administración de la información y el almacenamiento de los videos en la Lengua de Señas Colombiana y audios descriptivos de las exhibiciones.
- Implementar el museo virtual en la página web correspondiente que incluya mapa del museo, imágenes panorámicas, con zonas activas y las descripciones accesibles del contenido.
- Evaluar la usabilidad y aceptación del sistema por personas con discapacidad auditiva y visual.

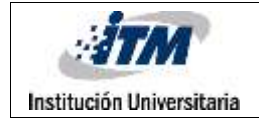

# <span id="page-8-0"></span>2. MARCO TEÓRICO

# <span id="page-8-1"></span>**2.1. Discapacidad sensorial**

La discapacidad sensorial es cuando hay perdida de uno de los sentidos, se pueden clasificar como la discapacidad sensorial auditiva y la discapacidad sensorial visual; Estos tipos tienen diversidad de auxilios para desposeer las limitaciones.

#### **2.1.1. Discapacidad sensorial visual.**

La discapacidad sensorial visual es una limitación visual, la que no se adquiera la información visual ni las sombras de luz. Hay tipos de esta discapacidad es visual total, visual parcial y baja visión.

## **2.1.2. Discapacidad sensorial auditiva.**

Se les denomina principalmente Sordo, lo cual hay perdida del funcionamiento de los oídos, dependiendo de los tres partes del sentido; no afecta su aprendizaje cognitivo, es decir, los sonidos y ruidos hacen que la información no se adquiera a través de los oídos. En cambio, la información para ellos se consigue por medio de la vista. Esta discapacidad se clasifica como hipoacusia, sordera moderada, sordera leve y sordera profunda en uno o ambos oídos. Estos tipos se nivela la audición de alto a bajo. Tiene diferentes formas de comunicación como Lengua de señas, oral y actuación.

Adicionalmente, aquellos tienen ambas sensoriales como sordoceguera.

## **2.2. Accesibilidad**

#### **2.2.1. Accesibilidad web.**

Según los autores Yusef Hassan y Francisco Martín definieron la accesibilidad web como: "la posibilidad de que un producto o servicio web pueda ser accedido y usado por el

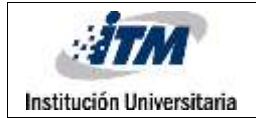

mayor número posible de personas, indiferentemente de las limitaciones propias del individuo o de las derivadas del contexto de uso." (Hassan Montero, Yusef; Martín Fernández, 2003)

Se debería utilizar los sitios web por el número máximo de personas no solo para personas con discapacidad sino para todos, además utilizando las herramientas para acceder a estas páginas. La mayoría de las paginas no usan la accesibilidad en los sitios web por desconocimiento de los diferentes tipos de discapacidad existentes así como de las herramientas que permiten hacer de los sitios web espacios adecuados para ser accedidos por personas con diferentes tipos de discapacidad.

El **W3C(World Wide Web Consortium)** ha desarrollado un conjunto de estándares internacionales para la web: HTML,CSS y muchos más**,** el **WAI(Web accesibility initiative)** contiene un conjunto de estándares y materiales de soporte que ayudan a los desarrolladores a comprender que características debe tener en cuenta al diseñar e implementar sitios web teniendo en cuenta las características deseables de accesibilidad **y WCAG(Web Content accesibility)** desarrolla un estándar de accesibilidad para las personas con diferentes tipos de discapacidad.("Iniciativa de accesibilidad web (WAI) | W3C," n.d.)

**2.2.2. Proyectos relacionados con adaptaciones para la Accesibilidad Web en la difusión del arte.** 

**2.2.2.1 Accesibilidad web en entornos culturales (España).**

Este proyecto trata de generar nuevos modelos que adapta a los usuarios con dificultades a interactuar en los sitios web sobre los entornos culturales y así buscar la satisfacción

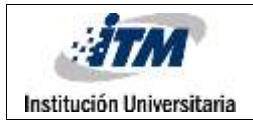

independientemente de que usuario lo use. Los autores evaluaron sitios web más eficientes en plataformas virtuales tipo museográficos con las herramientas de TAW y el validador de W3C, los cuales decidieron seleccionar los museos más representativos del estado español: Museo del prado, Thyssen-Bornemisza, Museo Picasso y IVAM y otros principales museos por su gran número de visitas y por la calidad de sus obras de arte: National Gallery(Londres),Museo del vaticano(Ciudad del vaticano),Museo del Louvre(parís) y Museo Metropolitano de Arte Moderno, MOMA(Nueva york). Asimismo, estos autores dieron a conocer los resultados de aquellas plataformas con errores clasificados en: errores automáticos y errores manuales, en el cual tenían problemas de incumplimiento a pautas o incumplimiento a criterios de accesibilidad: Museo del prado y el extremo opuesto es: El Louvre.(Navarro & Fonseca, 2008).

#### **2.2.2.2 Tecnología como apoyo a la difusión del arte (Mexico).**

El programa redes temáticas de investigación del CONACYT 2015 presentaron los trabajos de la red Temática "Tecnologías digitales para la difusión del patrimonio cultural", dos de los trabajos más relevantes son los siguiente:

*la redtdpc y la difusión del patrimonio cultural en el siglo XXl.*

La sigla de REDTDPC es Red Temática "Tecnologías Digitales para la difusión del patrimonio cultural, esta es una organización académica que agrupa los estudiantes, profesores, agentes del sector publica y los otros para atender la misión sobre las situaciones como técnicas, intelectuales, legales y económicas para que las tecnologías puedan apoyar a las instituciones culturales a mejorar la difusión. A continuación, esta

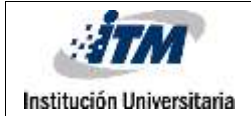

organización demuestra los conceptos principales de Instituciones culturales, patrimonio cultural, tecnología y difusión, esta organización fue fundado por la secretaria técnica de la institución nacional de antropología e historia (INAH).

Con el fin de romper las barreras técnicas, intelectuales y físicas con las dificultades sobre por parte de académicos para mostrar las creaciones de tecnología para apoyar de difundir sobre patrimonio cultural, dado que el país México sufre la falta de información actualizada sobre apoyo tecnológico para la diseminación del patrimonio cultural.

Adicionalmente, este proyecto relata la evolución de web desde los años 70 hasta Siglo XXI, para saber los cambios a conformar los canales actuales para difundir el patrimonio cultural. Los más nuevos cambios en el siglo XXI es Web 2.0 porque este puede comunicar como los humanos dentro de la máquina, y puede ayudar la difusión del patrimonio cultural a través de virtual. Para el futuro cambio podría indicar el nombre será link data, lo cual es unir repositorios completos de información.(Jiménez-badillo, n.d.)

## **2.2.3. Espacios virtuales para la difusión del patrimonio cultural el factor usuario en el desarrollo de los entornos virtuales.**

Este artículo se habla de la usabilidad y beneficios de los entornos virtuales para la difusión del patrimonio cultural, es decir, los visitantes pueden acceder en los entornos virtuales con el patrimonio cultural sin limitaciones en las comunicaciones, muestra las herramientas existentes para apoyar los objetos digitales en los sitios web, los cuales uno para el análisis de datos arqueológicos, el otro para la representación, almacenamiento e intercambio de modelos virtuales en 3D y los otros. Su objetivo es entender las culturas antiguas. El trabajo busca la solución para el enfoque del desarrollo de los espacios

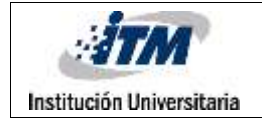

virtuales para la cultura en la difusión, así mismo, indica los tres temas fundamentales de esta solución como:

1. Enfoque interpretativo para la producción de aplicación que involucre lenguajes accesibles.

2. El uso de software libre

3. Las normas internacionales para la difusión.

Adicionalmente, este trabajo trata de la preservación del patrimonio cultura digital que protege los entornos virtuales que cae en desuso y mantenimiento en general, en futuro puede convertir en inaccesible. (Emilia Raggi Lucio, 2016)

En mi opinión, no veo que este proyecto explique la accesibilidad respecto a la discapacidad, ni redacta las situaciones de las personas en condición de discapacidad.

#### **2.3. Recorrido virtual**

El uso de nuevas tecnologías para la creación de recorridos virtuales que acerquen el arte a la población que no puede desplazarse a las colecciones físicas ha aumentado en los últimos años.(Elisondo & Melgar, 2015) A continuación, se describen algunos ejemplos relevantes.

El Museo Virtual de Arte de El Pais (MUVA), es el primer museo virtual uruguayo, en donde tiene una realidad virtual en 3D y en donde se puede visitar su página web libremente. Una de sus características especiales es que se mueve prácticamente en 360 grados, incluso al ingresar en las escaleras eléctricas se pueden ver muchas de sus obras (Harber, n.d.). Este software les muestra a todos los visitantes obras en 3D con buena

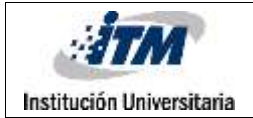

información, y además emplea dos idiomas: español e inglés exclusivamente para los extranjeros, sin embargo, no muestra opciones de accesibilidad para invidentes, ni muestra el Lengua de Señas para las personas sordas, lo cual limita su uso por esta población.

El museo virtual Thyssen tiene buen recorrido virtual, sus características son muy amplias para usar y facilidad de ver las obras con amplia información cuando selecciona la información se abre otra página para dar más detalles sobre las obras (Bornemisza, n.d.). Sin embargo, no muestra el apoyo de usabilidad para las personas en condición de discapacidad sensorial (sorda e visual).

El recorrido virtual del museo de arte contemporáneo de Bogotá fue colaboración técnica del Google cultural institute, la vista virtual es igual como el recorrido virtual del mapa de google("Recorrido Virtual - Museo de arte contemporaneo Bogota," n.d.). No obstante, el recorrido no permite ver la información de las obras ni la opción de accesibilidad para invidentes ni la Lengua de Señas.

La accesibilidad universal en el Museo Arqueológico Nacional: un museo para todos (MAN) es un museo accesible e inclusiva universal en España, este tiene un objetivo impactante que las personas con discapacidad pudieran realizar visita de forma autónoma y auto gestionada en igualdad de los otros visitantes, dependientemente la ayuda de tecnología con la guía multimedia accesible (GMA) con subtítulos con textos explicativo y la traducción de lengua de signos española y en las obras contiene una ficha con un pictograma para indicar el número de código para consultar un video traducido y también tiene una conexión inalámbrico e interactivo. Este museo ofrece una tecnología para la

realidad virtual como gafas VR, estas gafas nos da la visualización de obras, no obstante, la traducción de lengua de señas y audio descripción no se pueden encontrar en esta página web, siendo un museo virtual tan completo.(Jesús Rubio Visiers Dori Fernández Tapia, n.d.)

El museo smitshonian national museum of natural history contiene una visualización de 360°, un mapa completo con cajas de chequeo para indicar los lugares exactos, un menú para direccionar los espacios e incluso un icono para activarlo modo VR. Sin embargo, no contiene zonas activas para mostrar cada una de las obras, no contiene la traducción de lengua de señas ni un audio descripción.("National Museum of Natural History," n.d.)

El museo de Louvre contiene una visualización de 360° con zonas activas para desplegar la información en la parte inferior y la foto ampliada y selecciona los lugares que desean en mapa ampliada cuando son seleccionados. Pero no encuentra el audio descripción y la lengua de señas.("Panoramas | Musée du Louvre," n.d.)

Entre los artículos investigados el más sobresaliente es el de "recursos electrónicos para el estudio del museísmo pedagógico" donde se realiza una investigación sobre museos virtuales en diversos países de todo el mundo, Los países que se destacan por la utilización de las nuevas tecnologías en este ámbito son Alemania, Reino Unido, Canadá, Francia, España, Noruega y Suecia. el caso alemán fue uno de los mejores ejemplos porque contienen los espacios web en lugares atractivos para los usuarios, interactivos, con numerosos recursos y documentación. Algunos países ofrecen unas breves referencias y

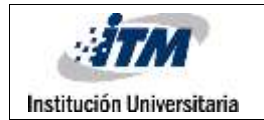

explicaciones de los diferentes museos de educación, un listado de links para facilitar de navegación. Sin embargo, no se encuentra las opciones de accesibilidad e inclusión para personas con condiciones sensoriales (visuales y sordos). (González, 2008)

# 3. METODOLOGÍA

## **3.1. EL METODO PROCESO UNIFICADO**

El proceso unificado es un método que abarca las actividades que necesita para convertir en los requisitos del usuario en un desarrollo software, puede referirse a paso a paso para crear un desarrollo software con los modelos requeridos, es una gran ayuda para organizar los pasos para agilizar exhaustivamente de creación aplicación.

Este proceso tiene tres características principales como dirigido por casos de uso, centrado en la arquitectura es iterativo e incremental; demostramos los breves de estas características uno dirigido por casos de uso es crear los requisitos funcionales que necesitan y definir los contenidos de iteraciones, el otro Centrado en la arquitectura contiene varios modelos para conceptualizar, construir, administrar y evolucionar en desarrollo software y la última es una serie de entregas ejecutables y planea para construir las nuevas versiones futuras.

El proceso unificado tiene 4 fases para crear un proyecto de desarrollo software

**Inicio:** alcance del proyecto, analiza los negocios, plantea los objetivos verdaderos y soluciónalos.

**Elaboración:** hace un plan de diseño con los métodos requeridos para hacer la implementación.

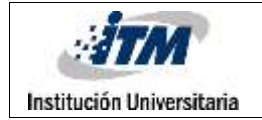

**Construcción:** hacer implementación con los métodos dados y convertirlos en un producto final.

**Transición:** Después de implementar, el usuario final puede usar el producto final, y hacer pruebas que si es útil. Al ultimo de pruebas del usuario, debería pensar en futuro para mejorar las versiones.

#### **3.1.1. FASE DE INICIO**

En esta fase es importante entender cuales son las necesidades de información de los diferentes usuarios del sistema, para esto se lleva a cabo un proceso de definición de necesidades por roles y la construcción del modelo de dominio del sistema, que permitirá tener mayor claridad sobre las relaciones existente entre los objetos de información almacenados.

#### **3.1.1.1. Perfiles de usuario**

Esta aplicación debe tener dos roles de perfiles de usuario como administrador/museógrafo y usuario final(visitante).

El usuario administrador es el usuario que administrar todas las funciones de la plataforma, el administrador debe ser museógrafo o la persona que encarga los museos, asimismo, el cual tienen que controlar la colección de obra como registrar nueva obra como cargar los archivos de video, foto y audios, es necesario tener un funcionalidad que permita configurar las salas existentes en la planta física del museo, esto se llevará a cabo por medio de los mapas los cuales podrán ser creados, modificados los mapas, para cada mapa debe ser posible establecer los espacios en los cuales están ubicadas las obras, a estos

espacios se les llamara los espacios del mapa. Por último el administrador debe poder llevar a cabo la gestión del recorrido de los perfiles de usuarios.

El usuario final (visitante) es el usuario con discapacidad sensorial o en público que explora en este museo virtual, puede utilizar el recorrido virtual y consultar las obras que desea para ver su información detallada.

# **3.1.1.2.Definición de requerimientos**

Cada tipo de usuario tiene requerimientos, lo siguiente la lista de los requerimientos funcionales y no funcionales:

## **Requerimientos funcionales**

*Requerimientos del administrador*

- GESTIONAR USUARIO: el administrador puede, crear, actualizar, eliminar y consultar usuarios, así mismo debe autorizar los perfiles de los usuarios, creados por los usuarios visitantes.
- REGISTRO OBRA: el administrador debe crear, actualizar, eliminar y consultar las obras. En el proceso de creación debe tener la posibilidad de relacionar la multimedia asociada a la obra.
- REGISTRO RECORRIDO: el administrador debe crear, actualizar, eliminar y consultar recorridos de las diferentes colecciones activas en el museo.
- *Requerimientos del usuario (visitantes)*
- REGISTRO USUARIO: el usuario final puede realizar su propio registro.
- BUSQUEDA OBRA: el sistema debe permitir consulta las obras que desea los usuarios.

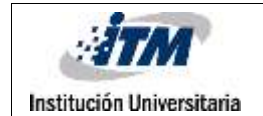

- EXPLORA EL RECORRIDO: el sistema debe permitir consultar y mostrar los recorridos que desea los usuarios.
	- **Requerimientos no funcionales**

*Requerimientos de tecnología*

Debe tener aplicación web, esta plataforma utiliza la interfaz gráfica en una

aplicación web

- Este recorrido virtual debe estar desarrollada por lenguaje PHP y debe tener el servidor web APACHE.
- El sistema debe contar con conexión a internet para que los usuarios pueden realizar navegar los videos cargados.
- El sistema debe tener un tiempo de respuesta no mayor de 3 segundos por consulta.

#### *Requerimientos de usabilidad*

- Diseño de interfaz gráfica simple
- Mensajes emergentes con advertencias.
- El color de la plataforma debe estar de acuerdo de la institución, teniendo en cuenta
- El tamaño de elementos debe estar ajustado depende de la necesidad de los usuarios con discapacidad sensorial como el contraste de la página, aumento de zoom del texto y no debe cambiar el contexto.
- el sistema debe controlar la accesibilidad en el recorrido virtual.
- Las imágenes, los audios y los videos deben tener alta calidad.

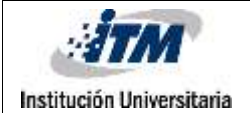

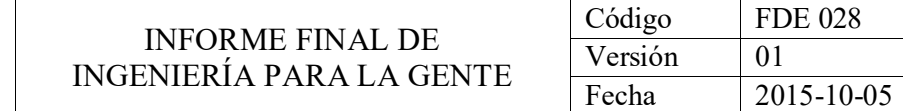

#### **3.1.1.3. Diagrama de dominio.**

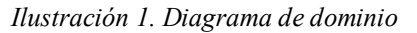

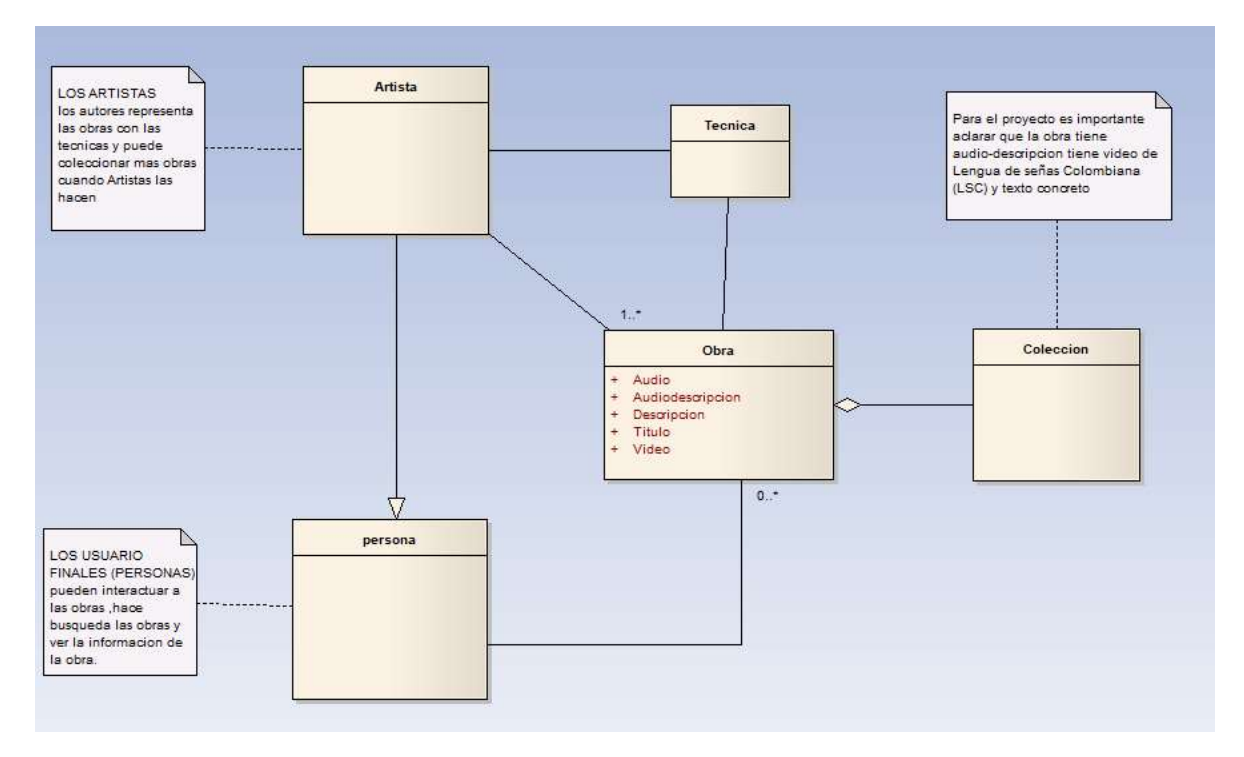

## **3.1.2. FASE DE ELABORACIÓN**

## **3.1.2.1. Casos de usos**

#### *Gestión de usuario.*

En la gestión de usuario su se define dos actores principales, los cuales son

administrador y usuario final, el primer actor administrador puede realizar el control de rol de los usuarios, el registro y el ingreso, Al contrario, el segundo actor usuario solo puede realiza el registro y el ingreso.

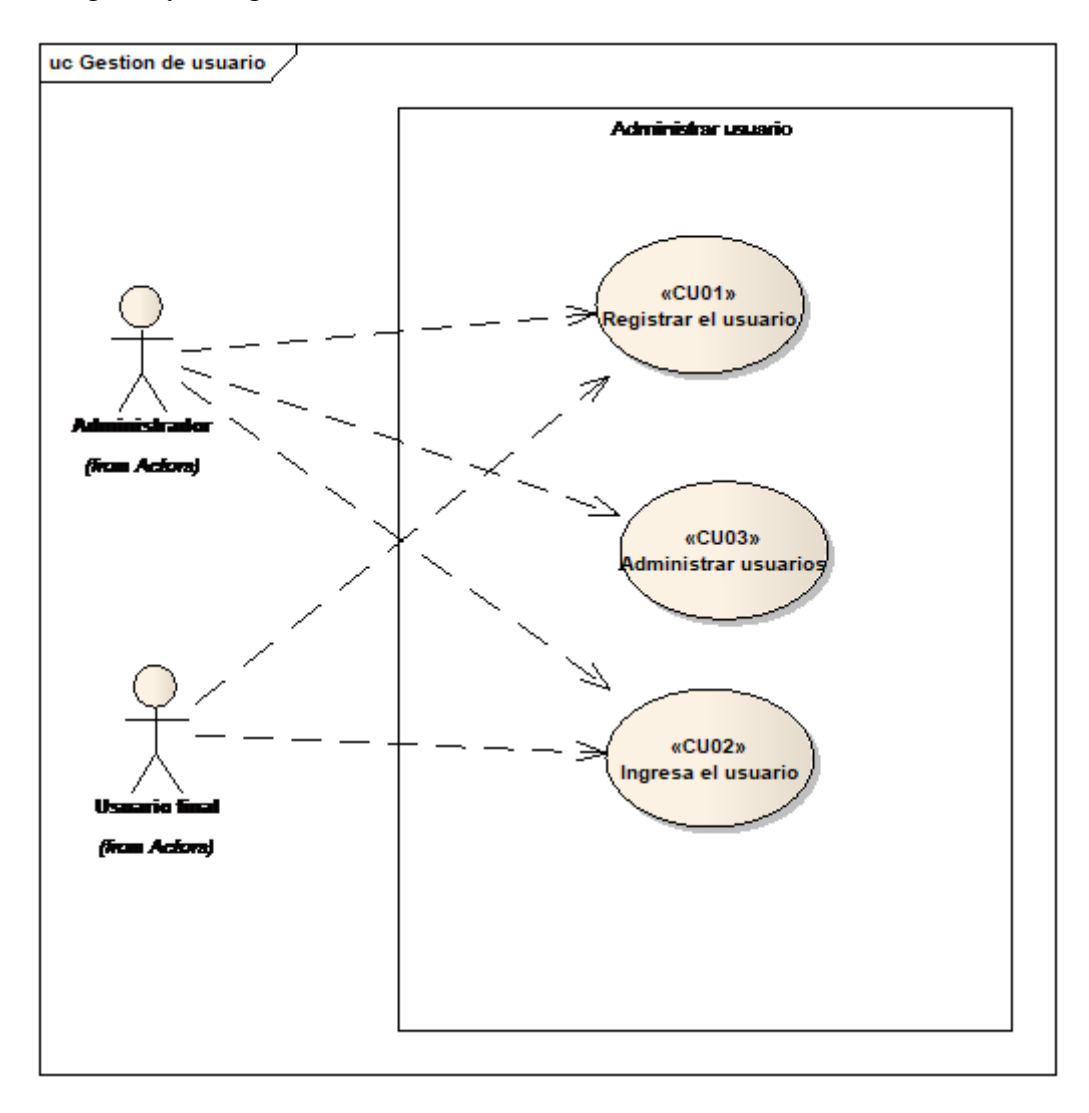

*Ilustración 2. Gestión de usuario*

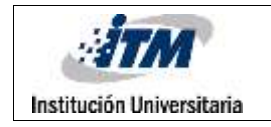

#### *Gestión de colección*

Esta gestión se representa dos actores principales como administrador y usuario final, El administrador puede ingresar la obra, modificar las obras, mapa y el recorrido, la búsqueda de obra y el usuario final solo puede visualizar el recorrido, buscar y ver la obra y ver el mapa.

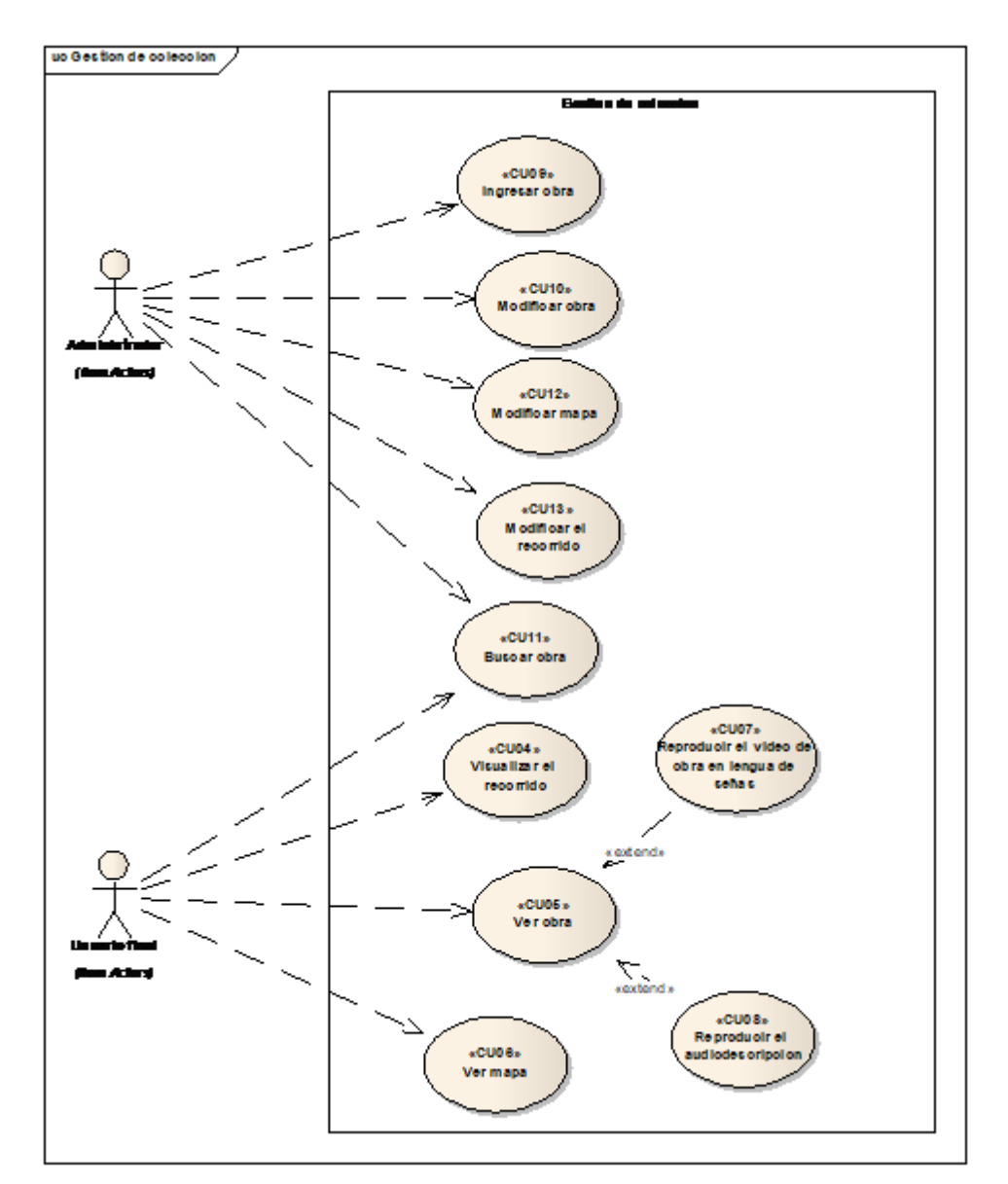

*Ilustración 3. Gestión de colección.*

Estos casos de uso tienen detalles de especificación, los pueden ser consultados en el anexo A.

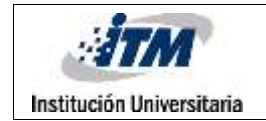

#### **3.1.2.2. Modelo de base de datos**

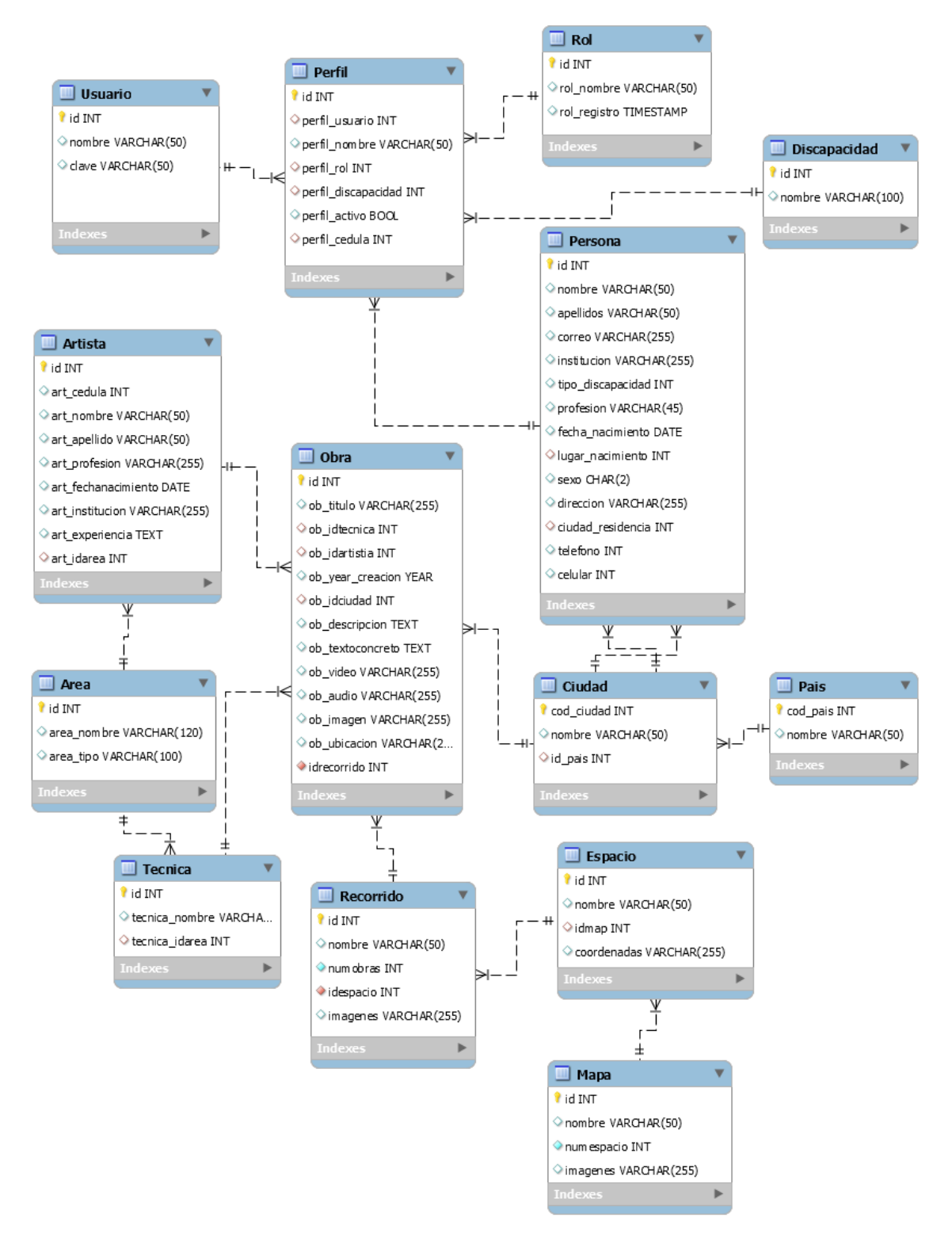

*Ilustración 4.Modelo de base de datos Museoaccesible*

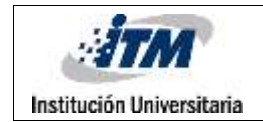

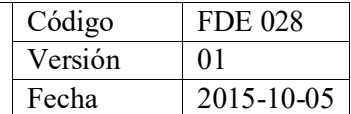

#### **3.1.2.3. Diccionario de datos.**

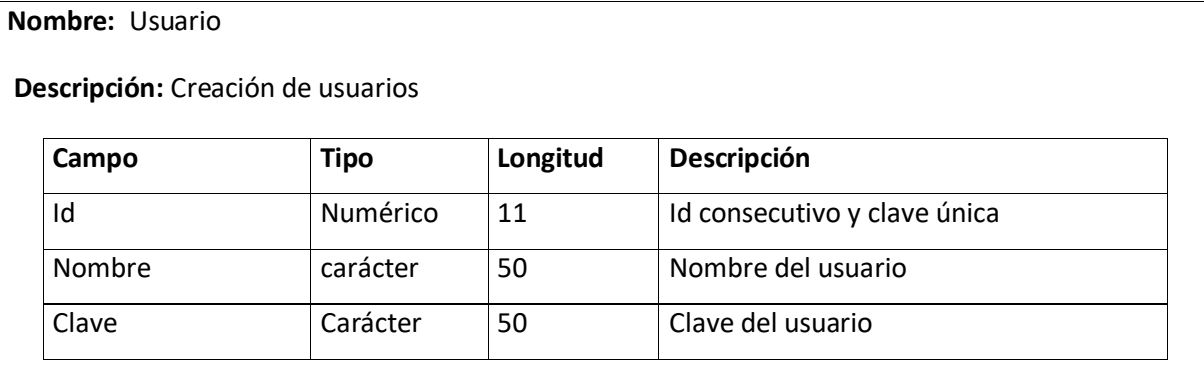

#### **Relaciones: Campos claves:**

Nombre-id(persona). Id Clave primaria

**Nombre:** Rol

 **Descripción:** Creacion y gestionar de roles

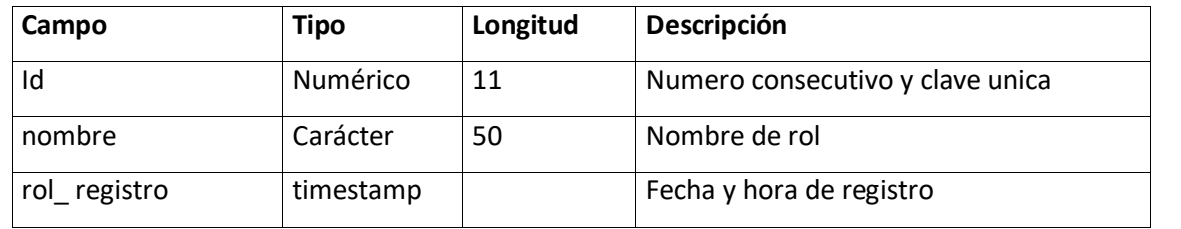

 **Relaciones:** ninguno **Campos claves:** Clave primaria: Id

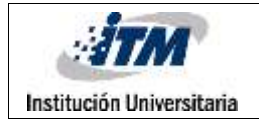

#### **Nombre:** Perfil

 **Descripción:** Creación y gestionar del perfil

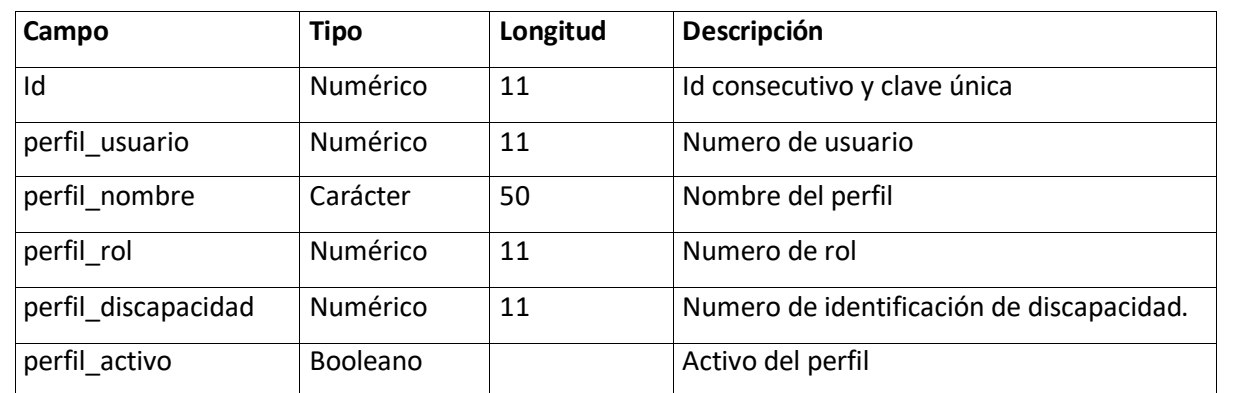

#### **Campos claves:**

**Relaciones:** perfil\_usuario  $-$  id (Usuario) perfil rol – id (rol) perfil\_discapacidad – id (discapacidad)

Clave primaria: Id Claves foráneas: perfil\_usuario,perfil\_rol, perfil\_discapacidad.

**Nombre:** Discapacidad

 **Descripción:** Creación de discapacidad

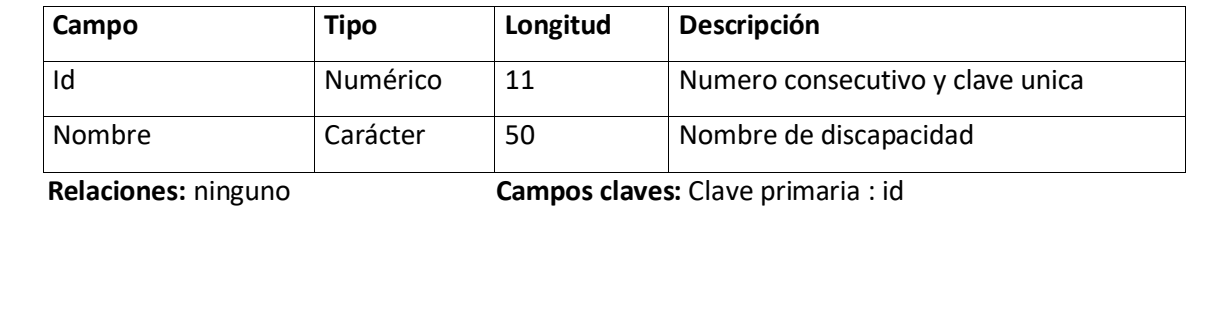

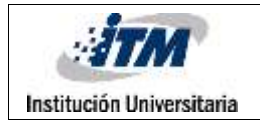

#### **Nombre:** Artista

## **Descripción:** Creación de artista

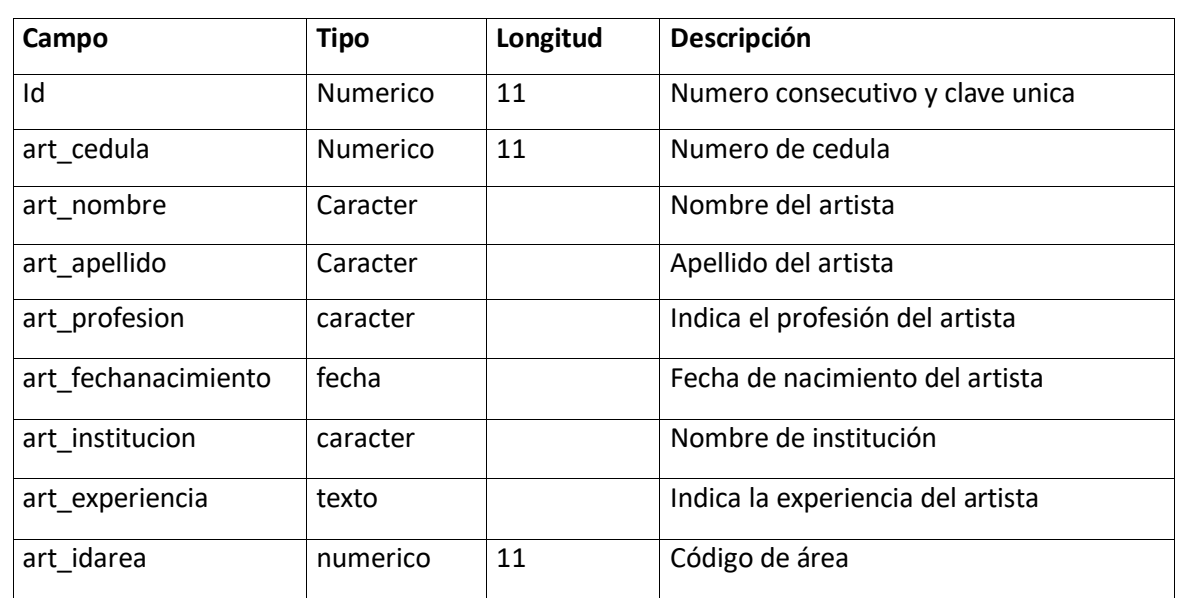

**Relaciones:**

**Campos claves:**

fk\_Artista\_Area1 – id (Area)

Claves primarias: id

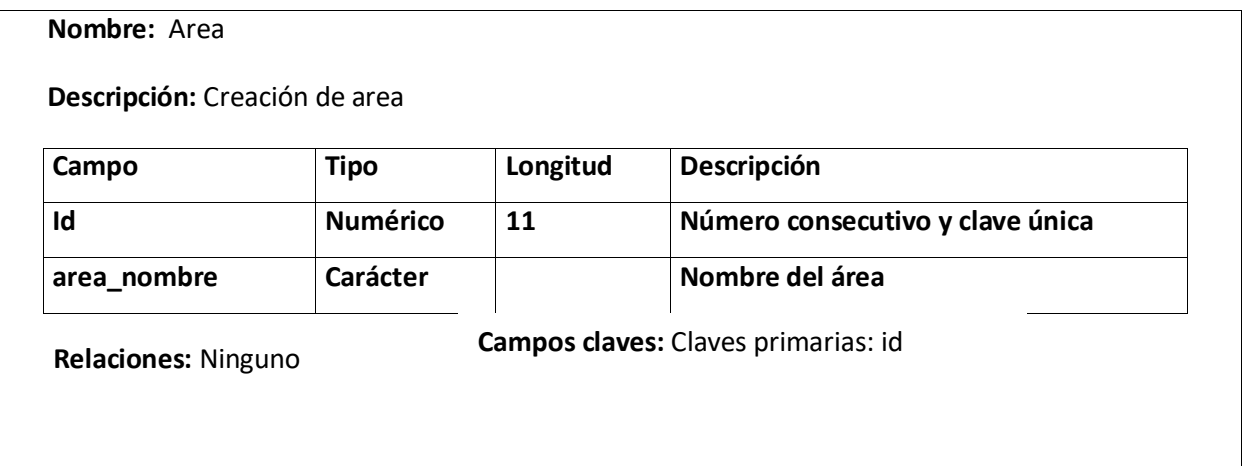

![](_page_26_Picture_0.jpeg)

#### **Nombre:** Técnica

## **Descripción:** Creación de área

![](_page_26_Picture_79.jpeg)

**Relaciones:** Ninguno **Campos claves:** Claves primarias: id

![](_page_27_Picture_0.jpeg)

#### **Nombre:** persona

 **Descripción:** Creación y gestionar persona

![](_page_27_Picture_212.jpeg)

# **Relaciones:**

fk\_lugnac\_Ciudad -- cod\_ciudad(codigo) fk\_ciuresidencia\_Ciudad- cod\_ciudad(codigo)

#### **Campos claves:**

Claves primarias: id Claves foráneas: lugar\_nacimiento,ciudad\_residencia

![](_page_28_Picture_0.jpeg)

#### **Nombre: Obra**

 **Descripción:** Creación y gestionar obra

![](_page_28_Picture_179.jpeg)

**Campos claves:** Claves primarias: id

Claves foráneas: ob\_idtecnica, ob\_idartistia, ob\_idciudad

**Relaciones:** fk\_Obra\_Artista1, id(artista) fk\_Obra\_Tecnica1, id(tecnica)

fk\_Obra\_Ciudad1 -- cod\_ciudad(ciudad)

![](_page_29_Picture_0.jpeg)

![](_page_29_Picture_138.jpeg)

![](_page_29_Picture_139.jpeg)

# **3.1.2.4. Diagrama de despliegue**

En la ilustración 4 se muestra tres nodos como equipo cliente, servidor web y servidor de base de datos. El nodo Equipo cliente contiene navegador web que el usuario utiliza para hacer la vista de interfaz gráfica, este componente se hace conexión al servidor web a través del protocolo de transferencia (HTTP), el nodo de servidor web tiene tres componentes como interfaz gráfica, apache y PHP, estos componentes permiten ejecutar los archivos con extensión PHP que utiliza la administración de la colección. El componente PHP se conecta al servidor de base de datos para almacenar los datos.

![](_page_30_Figure_3.jpeg)

*Ilustración 5. Diagrama de despliegue*

## **3.1.3. FASE DE CONSTRUCCION**

Esta aplicación contiene dos roles diferentes de usuarios como administrador

(museógrafos) y usuario final (visitante). El rol de administrador tiene 4 módulos, y

funciona de la siguiente manera:

- Gestión de usuarios: Este módulo permite el control de perfiles de los usuarios.

|                |                                                     |                                                                                         |                                 | 123<br>Volver: |
|----------------|-----------------------------------------------------|-----------------------------------------------------------------------------------------|---------------------------------|----------------|
| 1d             | <b>Usuario</b>                                      | Nombre                                                                                  | Rol                             | Opcion         |
| Ť              | 123                                                 | idmn 1                                                                                  | Administrador                   | Ver.           |
| ž              | 12345                                               | luisa noguera                                                                           | Usuario                         | Wr.            |
| 漾              | 103763060                                           | Jeroninso hurtado                                                                       | <b>Mstartio</b>                 | Ver.           |
| 5              | <b>URANTZ</b><br>71752001<br><b><i>PERSONAL</i></b> | oscar orlando jimenez                                                                   | Usario                          | m              |
| $\tilde{\eta}$ | <b>ASSISTENT</b><br>1017206271                      | Cristian Granada<br><b><i>Charles Williams</i></b>                                      | <b>Usuano</b><br><b>STATION</b> | Wr             |
| ¥              | 8128623<br><b>SACRADOR</b>                          | Juan Gullerino Rodriguez Fiedrahita<br>And the company of the company of the company of | Unanto<br>03603                 | YH             |
| 9              | 1099473816<br><b>TREAD STATE</b>                    | Luisa Marcela Noguera Estrada                                                           | Unario<br>n an a                | <b>MF</b>      |
| 30             | 1037648117                                          | Luis David Noguera Estrada                                                              | Usuirio<br>----                 | vn.            |

*Ilustración 6. Vista de gestión de usuario*

|                     | <b>Wires</b><br>---            | <b>The Committee of the Committee</b><br><b>Usuario</b> | the contract of the contract of<br>× | 助                      |
|---------------------|--------------------------------|---------------------------------------------------------|--------------------------------------|------------------------|
| <b>COLLE</b><br>м.  | <b>Ultrain</b>                 | Nombre del Unièrio<br>398                               | Nombre de la persona:<br>introit."   | Vidor<br><b>Gpcson</b> |
| Λ                   | <b>CET</b>                     | Rzi.                                                    |                                      |                        |
| ٠                   | 12345                          | Administrador.<br>of a consumer and                     |                                      |                        |
| ٠                   | <b>SERVICERS</b>               | Administrator:                                          | Actualizar<br>Gerolan                |                        |
| ٠                   | <b>2175,000 S</b>              | Usuario-                                                | <b>Manager</b><br>- 11               |                        |
| ٠                   | 101130211                      | <b>Citizen Ganada</b>                                   | <b>CHAMBER</b>                       |                        |
| ×                   | <b>Bulletin</b>                | mer linkeren findigues (technika                        | SALERITI                             |                        |
| ٠                   | <b>NEUWEENIN</b>               | Tukis Marries Noguera Estador                           | <b>Chairman</b>                      |                        |
| <b>ITEL!</b><br>. . | <b>TAXABILITY</b><br>materiale | tue Dwart targets fittutte                              | <b>Listante</b>                      |                        |
|                     |                                |                                                         |                                      | ٠                      |

*Ilustración 7.. Modificación del perfil de usuario*

![](_page_32_Picture_0.jpeg)

- Gestión de obra: Este módulo permite la creación, modificación y eliminación de la obra, en caso de creación y modificación debe cargar los archivos de los tres multimedia como video, audio y audio descripción. Además, cuenta la lista de obras existentes con detalles con los respectivos archivos multimedia asociados.

#### *Ilustración 8 Gestión de Obras*

![](_page_32_Picture_53.jpeg)

![](_page_33_Picture_0.jpeg)

#### *Ilustración 9. Agregar Obra*

![](_page_33_Picture_46.jpeg)

- Gestión de mapa: Este módulo permite crear, modificar y eliminar el mapa y crear el espacio de cada mapa, además debe ubicar los nuevos espacios para saber la disponibilidad y el numero límite de espacios. Adicionalmente, mostrar la lista de mapas y espacios existentes.

![](_page_34_Picture_0.jpeg)

#### *Ilustración 10 Gestión de Mapas*

![](_page_34_Picture_43.jpeg)

*Ilustración 11 Agregar Mapa*

![](_page_34_Picture_44.jpeg)

![](_page_35_Picture_0.jpeg)

#### *Ilustración 12 Gestión de Espacios*

|                      | Agregar Espacio +        |                        |                           |                    |   |
|----------------------|--------------------------|------------------------|---------------------------|--------------------|---|
|                      | Mostrar: iu e registros: |                        |                           |                    |   |
| M.                   | T Nombre espacio         | T.<br>Mapa             | Coordenadas               | Opciones           | и |
| $\top$               | Espacio 1                | Maps 1                 | 11050.150.80              | $m$ $\blacksquare$ |   |
| ż                    | Espacio 2                | Mapa 1                 | 318.257,354,284           | vo                 |   |
| ä.                   | Espacio 3                | Mapa 1                 | 78,270,114,297            | vo                 |   |
| $\ddot{\phantom{a}}$ | Espacio 1                | Mapa 2                 | 00110-001<br>187,5,228,43 | <b>You do</b>      |   |
| $\frac{1}{2}$        | Espacio 2                | Mapa 2                 | 383,165,418,201           | $m$ $\blacksquare$ |   |
| $\vec{b}$            | Espaçio 3                | Mapa 2                 | 195.321.228.355           | $\sqrt{2}$         |   |
| Ŧ,                   | Espacio 4                | <b>TELEN</b><br>Maps 2 | 5,169,38,203              | $\sqrt{2}$         |   |
| g.                   | Espacio 5                | Maps 2                 | 193.174.226.208           | $m$ $\sqrt{2}$     |   |

*Ilustración 13 Agregar Espacio*

![](_page_35_Picture_42.jpeg)

![](_page_36_Picture_0.jpeg)

- Recorrido virtual: Este modulo permite crear modificar y eliminar el recorrido, carga la imagen con la restricción del tamaño y ubica el numero de coordenadas del mapa seleccionado y contiene la lista de recorridos existentes.

#### *Ilustración 14 recurrido virtual*

![](_page_36_Picture_54.jpeg)

#### *Ilustración 15 Agregar Recorrido*

![](_page_36_Picture_55.jpeg)

Mientras que el otro rol tiene 2 módulos como:

- Buscar obra: este modulo permite buscar la obra que desea y ver la información que contiene la imagen de la obra, la descripción, el texto concreto y los tres botones de multimedia, los cuales son video de LSC, audio y audio descripción.

#### Búsqueda de obras  $\mathbb{R}^n$ Maturpley<br>dv La fiart 省 12345 żv. fiúrqueda: **Visions** Mostrar to a registrox Ano de id 1 Cluded Descripción Texto Concreto Opciones Titulo Artista creación  $10\,$ collores 2017  $rac{1}{2}$ bogata Los colbries sun Estos pajaros se ť una de las Ilaman Colibries 26 Grupps de colibries Fotografia 2018 modelis.  $\mathcal{L} \left( \mathcal{L} \right)$ itm Los diferentes Me. Estos palants se ă. **Barrian Collbries** grupos de medicin  $21$ Formas de asilbries Fotografia Itm 3018 Mer. Lis diferentes Estos pajaros se ă format purden **Ileman** 22 Evaluation de Fotografia - Itm 2018 medeller P. De una manera Para entender colibries sencitia, este  $m$  signs, and  $\mu$ × ш 24 evolutions rare Fotografia Itm 2017 bogata w. Besynkacio el a@lo de Industrial us 1990 Involucion ü Sec. 25 Fotografia Itm 2016 bogata petto: **Flowering** Flaven ecres  $\mathcal{L}^{\text{max}}$

#### *Ilustración 16. Búsqueda de Obras*

![](_page_38_Picture_0.jpeg)

*Ilustración 17 Obra*

![](_page_38_Figure_4.jpeg)

existente, solamente permite visualizar el mapa y el recorrido con zonas activas para redireccionar la información de obra con tres archivos multimedia.

![](_page_38_Picture_80.jpeg)

*Ilustración 18 Mapas para usuario visitante*

![](_page_39_Picture_0.jpeg)

*Ilustración 19 Recorrido Virtual para usuario Visitante*

![](_page_39_Picture_2.jpeg)

#### **3.1.4. FASE DE TRANSICION**

La aplicación desarrollada lleva a la evaluación para los usuarios con discapacidad sensorial y los usuarios en público. Asimismo, se presenta las encuestas de satisfacción depende de la discapacidad sensorial las siguientes tablas.

Tabla 1

*Encuesta de satisfacción para Sordos*

![](_page_39_Picture_92.jpeg)

![](_page_40_Picture_0.jpeg)

## Tabla 2

*Encuesta de satisfacción para discapacidad visual*

![](_page_40_Picture_110.jpeg)

Tabla de encuesta de satisfacción para la discapacidad visual es la evaluación de prueba de piloto de software Museo virtual accesible.

## Tabla 3

*Encuesta de satisfacción para el publico*

![](_page_40_Picture_111.jpeg)

¿Es fácil usar esta aplicación?

¿EL tamaño de aplicación es tangible?

¿El recorrido virtual es accesible?

¿La búsqueda es rápida?

Tabla de encuesta de satisfacción para usuario en publico es la evaluación de prueba de piloto de software Museo virtual accesible

![](_page_41_Picture_0.jpeg)

# <span id="page-41-0"></span>4. RESULTADOS Y DISCUSIÓN

Con este trabajo se logró desarrollar la plataforma de museo virtual accesible para las personas de discapacidad sensorial y otro público, del ITM.

El seguimiento de la metodología seleccionada, facilitó el proceso de construcción del código, pues las fases planteadas por está hace posible llevar a cabo un adecuado proceso de investigación y adaptación de la información a la arquitectura deseada, teniendo siempre como meta construir una plataforma que permita presentar la información de las colecciones y obras del museo de forma accesible, para esto fue necesario ser particularmente cuidadoso con los recursos, como audio y video entre otros, que permiten proveer una herramienta para la comunidad en general.

## **3.2. Descripción del sistema**

La plataforma se llama Museo virtual accesible para todo el tipo de sistemas operativos utilizando los navegadores actualizados como Google Chrome, Mozilla Firefox, Opera, entre otros.

El recorrido virtual permite configurar las colecciones a presentar por los museos en las diferentes salas a través de imágenes panorámicas, recorrido 360 cilíndrico, en las cuales es posible configurar zonas activas, en la ubicación de las obras para consultar de forma detallada los diferentes recursos asociados a ellas, dándole al visitante una visión general de la colección y a su vez posibilitando tener acceso a la información de la obra en los diferentes formatos, como son video, audio descripción y texto concreto, entre otros.

Las características de accesibilidad tienen:

- Los videos incluyen en lengua de señas colombiana traducidos del texto dado del museo.
- Descripción breve en texto concreto (comprensible para las personas sordas).
- Los audios reproducen la explicación del texto y lectura del texto para el público.
- Los audiodescripciones reproducen la descripción de la imagen o la galería de la obra, lo que percibe una persona que ve.
- La facilidad de uso en este sitio web debido a los usuarios.

## **3.3.** Funcionalidades

Esta aplicación funcionó el Loguin con los usuarios registrados y en caso de encontrar un usuario no registrado, encontrar los errores del Loguin, el sistema lo detecta con un mensaje emergente.

*Ilustración 20 Mensajes Informativos*

![](_page_42_Picture_12.jpeg)

![](_page_43_Picture_0.jpeg)

La aplicación cuenta dos roles de usuarios como administrador y usuario final, estos roles tienen modulos diferentes y los siguientes funciones:

#### *Rol administrador*

- Modulo gestión de usuario: se encuentra la lista de usuarios registrados que atrae la base de datos y el administrador los puede gestionar fácilmente.
- Modulo gestión de obras: se encuentra la lista de obras existentes que contenga la base de datos, el botón de agregar obra es para crear una nueva obra con los tres archivos multimedia necesarios y el sistema le muestra las restricciones en las etiquetas para permitir los archivos con extensión requeridos.
- Modulo gestión de mapa: se encuentra la lista de mapas existentes y del espacio que atrae la base de datos, al llenar los campos de los formularios de agregar mapas y espacios funciono correctamente y al ver la información del mapa seleccionado se muestra los puntos disponibles para redireccionar al recorrido seleccionado.
- Modulo recorrido virtual: aparece la lista de recorridos existentes, al agregar recorrido aparece las opciones de espacio disponible por base de datos. Al ver la información de recorrido seleccionado se redirecciona a una página donde muestra el recorrido virtual para la vista previa.

#### *Rol usuario (visitantes)*

Modulo Buscar obra: se encuentra la lista de obras existentes para ver la información de obra. Adicionalmente, se muestra la obra existente rápidamente cuando el usuario ingresa en la búsqueda de la obra con las palabras claves.

![](_page_44_Picture_0.jpeg)

![](_page_44_Picture_52.jpeg)

*Ilustración 21 (a) Búsqueda de Obras (b) Detalle de la Obra*

- Modulo Recorrido virtual: aparece dos paginas diferentes secuencialmente, lo primero es mostrar los mapas existentes como slider, cuando el usuario selecciona un espacio disponible en el mapa se redirecciona a una pagina donde se muestra el recorrido virtual seleccionado.

![](_page_45_Picture_0.jpeg)

#### *Ilustración 22 Selección de Mapa*

![](_page_45_Figure_2.jpeg)

*Ilustración 23 Recorrido Virtual*

![](_page_45_Picture_64.jpeg)

Se busco que la plataforma pueda ser operada por el personal del museo, sin requerir asistencia técnica, lo cual permita que se puedan actualizar las diferentes colecciones presentadas por el museo.

Las personas sordas accedieron a esta aplicación, utilizaron el recorrido virtual de forma fácil y accesible, al seleccionar una obra, ellas observaron primero el video de lengua de señas colombiana y después leyeron el texto concreto entendiendo correctamente lo que decía.

La persona con discapacidad visual usó el computador con la herramienta JAWS para leer la pantalla y luego utilizo esta aplicación de forma fácil, accedió el recorrido virtual y paso fácilmente por las diferentes obras contenidas en este recorrido, escuchando toda la información de la obra por medio de la audio-descripción, dando sus respectivas recomendaciones para mejorar la audio-descripción, mejorar la descripción del logo y también una parte de etiqueta alternativa que no funcionaba en las opciones del formulario de registro.

Las personas oyentes de igual manera accedieron a esta aplicación web de una manera fácil, tangible, buscando las obras de una manera rápida, conociendo las diferentes obras en el recorrido virtual, evaluando cada una de sus archivos multimedia y dando así sus recomendaciones como mejorar la organización al presionar el botón "volver".

#### **3.4. Prueba de aceptación**

Para el proceso de evaluación y prueba se conto con cinco personas de la ciudad de Medellín, dos de ellos se encuentran en condición de sordera profunda y son usuarios de lengua de señas colombiana (LSC), una persona se encuentra en condición de discapacidad visual y las otras dos personas son usuarios sin discapacidad.

Las tres tablas se presenta los resultados obtenidos en la prueba de aceptación depende de la discapacidad.

![](_page_47_Picture_0.jpeg)

## Tabla 4

*Resultado de prueba de aceptación para personas sordas*

![](_page_47_Picture_168.jpeg)

Es el resultado de prueba de aceptación, las personas sordas evaluaron la prueba de Software.

Según el resultado de prueba de aceptación para personas sordas se concluye que la aplicación obtiene 100% de aceptación, lo que significa que la aplicación es apta para las personas sordas por los buenos criterios. Se destaca que la mayoría de la comunidad sorda dijo que la aplicación era usable.

Tabla 5.

*Resultado de prueba de aceptación para personas con discapacidad visual*

| Resultado de prueba de aceptación              | $\%$    |         |
|------------------------------------------------|---------|---------|
| Criterio a evaluar                             | Si.     | No      |
| $E$ s fácil usar esta aplicación?              | 100%    | $0\%$   |
| $\lambda$ . El recorrido virtual es accesible? | $100\%$ | $0\%$   |
| ¿la audiodescripción es clara?                 | $100\%$ | $0\%$   |
| $i$ , El audio es entendible?                  | $0\%$   | $100\%$ |
| ¿La búsqueda es rápida?                        | $100\%$ | $0\%$   |
|                                                |         |         |

Según la encuesta realizada a la persona con discapacidad visual se observa que los ítems fueron valorados positivamente excepto el del audio contestado como no ya que aduce que no funciona.

![](_page_48_Picture_0.jpeg)

Tabla 6

*Resultados de prueba de aceptación para el publico*

| Resultado prueba de aceptación              | $\frac{0}{0}$ |          |
|---------------------------------------------|---------------|----------|
| Criterio a evaluar                          | Si.           | $\rm No$ |
| $i$ Es fácil usar esta aplicación?          | $100\%$ 0\%   |          |
| ¿EL tamaño de aplicación es tangible?       | $100\%$ 0\%   |          |
| $\chi$ . El recorrido virtual es accesible? | $100\%$ 0\%   |          |
| ¿La búsqueda es rápida?                     | $100\%$       | $0\%$    |

Según la encuesta aplicada para el publico en general fue calificada como positiva, la aplicación es usable.

Esta plataforma le provee al museo la posibilidad de centralizar la información de las obras y almacenar la estructura y características de cada una de las colecciones, pues en entrevistas realizadas al personal del museo, se evidenció que la información recopilada por los museógrafos e investigadores, esta dispersa en los diferentes equipos de cómputo.

Una página de Obra de esta aplicación fue validada por dos tests de accesibilidad web como Achecker NTC 5854 en enlace http://ntc5854.org/validador/checker/index.php y el otro examinator en enlace http://examinator.ws/check/, arrojaron los siguientes resultados:

- La fuente de código está organizada por los títulos.
- Todas las imágenes tienen una alternativa textual.}
- Todas las medidas en las CSS están expresadas con valores relativos.
- Los encabezados anidados son incorrectos.

![](_page_49_Picture_0.jpeg)

- No existe enlaces para saltar bloques de contenido.
- No lleva enlace para saltar a la página principal
- Algunos elementos están vacíos.

#### *Ilustración 24 Lista de Pruebas Realizadas, Examinator*

![](_page_49_Picture_60.jpeg)

#### Score ponderado = round( 13.094 / 2.473 ) = 5.3

*Ilustración 25 Lista de resultados validador Achecker*

![](_page_50_Picture_0.jpeg)

# <span id="page-50-0"></span>5. CONCLUSIONES, RECOMENDACIONES Y TRABAJO FUTURO

- La implementación del museo virtual accesible es exitosa en la interacción de las personas con discapacidad sensorial debido a que el sistema les permite acceder a los videos traducidos en lengua de señas colombiana específicos para personas con discapacidad auditiva y las audio-descripciones para las personas con discapacidad visual.
- Algunos museos virtuales con imágenes 360° nacionales e internacionales tienen muchas dificultades con la accesibilidad en los sitios web debido a que tiene limitaciones como: la falta de videos en lengua de señas en su idioma nativa, falta de textos concretos para la comunidad sorda, y también la falta de audiodescripción con respecto a las imágenes y obras.
- La forma del recorrido esta cambiado porque anteriormente no tenía zonas activas para redireccionar ni el desplazamiento el recorrido para exploración y era difícil de implementar los códigos para la funcionalidad del recorrido; actualmente se ha mejorado los criterios anteriores. Por esta razón, ahora las personas con discapacidad visual pueden escoger las zonas activas en el recorrido virtual ya que las tienen nombre alternativas para facilitar de reproducir la descripción de ubicación o del nombre de la imagen por audio y también es visible donde ubica las zonas en el recorrido.
- Para las personas con discapacidad sensorial su nivel de satisfacción fue alta debido a que accedieron fácilmente a este sitio web, asimismo, accedieron al recorrido virtual conociendo cada obra con su respectivo título, imagen, descripción, audio, audio-descripción, video en LSC y texto concreto
- Es importante la creación de la arquitectura cliente-servidor para facilitar la interacción de colección de obras, teniendo en cuenta que el servidor web debe ser robusto para el almacenamiento de videos, audios y audio-descripciones.
- El éxito de la implementación de la aplicación, esta directamente relacionado con la calidad de los recursos multimedia y los textos utilizados para la descripción de las Obras, se espera que la Institución haga uso de un equipo interdisciplinario para la creación de dicho material

## **Recomendaciones**

Se recomienda mejorar el diseño de la aplicación agregando más mensajes de confirmación y "Popups" que contengan diferentes herramientas de comunicación para las personas con discapacidad auditiva, como gif en lengua de señas.

Se necesita realizar más pruebas de aceptación para evaluar la usabilidad de la aplicación y poder encontrar errores sobre la marcha.

Como trabajo adicional se plantea la inclusión de la lengua de señas en diferentes idiomas, mejorar el recorrido para hacerlo más relevante y mejorar los audios para hacerlos más específicos en cuanto a la descripción de las imágenes. Adicionalmente implementar las funciones de mover el recorrido que debe tener una audio-descripción para dar

![](_page_52_Picture_0.jpeg)

indicaciones de como seleccionar las obras en el recorrido virtual, también implementar la audio-descripción en cada página web para facilitar la navegación de las personas con discapacidad visual.

Se debe utilizar la aplicación de JAWS, e implementar la herramienta WAI para facilitar que el código cumpla con las reglas de accesibilidad que permitan la interacción de personas con discapacidad visual.

![](_page_53_Picture_0.jpeg)

# <span id="page-53-0"></span>6. REFERENCIAS

- Bornemisza, M. T. (n.d.). Museo Thyssen Bornemisza. Retrieved from http://www2.museothyssen.org/thyssen/visita\_virtual\_permanente
- Elisondo, R., & Melgar, M. F. (2015). *Museos y la Internet: contextos para la innovación*. *Innovación educativa (México, DF)* (Vol. 15). [publisher not identified]. Retrieved from http://www.scielo.org.mx/scielo.php?pid=S1665- 26732015000200003&script=sci\_arttext&tlng=en
- Emilia Raggi Lucio. (2016). Espacios Virtuales Para La Difusión Del Patrimonio Cultural, 90– 104. The contract of the Retrieved contract of the from the from the set of the from the set of the set of the  $R$ https://www.researchgate.net/profile/Manuel\_Gandara2/publication/315775540\_El\_patr imonio\_cultural\_y\_las\_tecnologias\_digitales\_Experiencias\_recientes\_desde\_Mexico/links/ 58e3d6530f7e9b07513076d0/El-patrimonio-cultural-y-las-tecnologias-digitales-Experiencia
- González, G. S. (2008). Recursos electrónicos para el estudio del museismo pedagógico, 483–494.
- Harber, A. (n.d.). MUVA: Museo Virtual de Artes el Pais. Retrieved from http://www.seer.ufrgs.br/PortoArte/article/viewFile/27881/16487
- Hassan Montero, Yusef; Martín Fernández, F. J. (2003). *¿Qué es la accesibilidad web?* Retrieved from http://www.nosolousabilidad.com/articulos/accesibilidad.htm
- Iniciativa de accesibilidad web (WAI) | W3C. (n.d.). Retrieved from https://www.w3.org/WAI/
- Jesús Rubio Visiers Dori Fernández Tapia, M. (n.d.). La accesibilidad universal en el museo Arqueologico Nacional: un museo para todos. Retrieved from http://www.man.es/man/dms/man/estudio/publicaciones/boletin-man/MAN-Bol-2014/MAN-Bol-2014-32-Rubio.pdf
- Jiménez-badillo, D. (n.d.). *la redtdpc y la difusión del patrimonio cultural en el siglo xxi*. Retrieved **from** https://www.researchgate.net/profile/Manuel Gandara2/publication/315775540 El patr

![](_page_54_Picture_0.jpeg)

imonio\_cultural\_y\_las\_tecnologias\_digitales\_Experiencias\_recientes\_desde\_Mexico/links/ 58e3d6530f7e9b07513076d0/El-patrimonio-cultural-y-las-tecnologias-digitales-Experiencia

- National Museum of Natural History. (n.d.). Retrieved October 19, 2017, from http://naturalhistory.si.edu/VT3/NMNH/z\_NMNH-016.html
- Navarro, I., & Fonseca, D. (2008). Accesibilidad Web en entornos culturales. *Proc. Conferencia CIAWI*, (July 2009). Retrieved from http://www.iiis.org/CDs2009/CD2009CSC/CISCI2009/PapersPdf/C205OK.pdf
- Panoramas | Musée du Louvre. (n.d.). Retrieved October 19, 2017, from http://musee.louvre.fr/visite-louvre/index.html?lang=FRA
- Recorrido Virtual Museo de arte contemporaneo Bogota. (n.d.). Retrieved October 19, 2017, from http://www.mac.org.co/mac/recorrido-virtual

![](_page_55_Picture_0.jpeg)

# <span id="page-55-0"></span>APÉNDICE

# **3.5. Especificaciones de casos de usos**

![](_page_55_Picture_187.jpeg)

![](_page_55_Picture_188.jpeg)

![](_page_56_Picture_0.jpeg)

![](_page_56_Picture_201.jpeg)

![](_page_56_Picture_202.jpeg)

![](_page_57_Picture_0.jpeg)

- (3) El usuario selecciona la opción eliminar usuario
	- o a. El sistema solicita confirmación para eliminar el registro seleccionado de la aplicación
	- o b. El usuario acepta eliminar
	- o c. Se eliminan el registro
- (6) (Eb) Si el usuario no confirma los cambios el caso de uso queda sin efecto

![](_page_57_Picture_190.jpeg)

![](_page_57_Picture_191.jpeg)

![](_page_58_Picture_0.jpeg)

![](_page_58_Picture_194.jpeg)

![](_page_58_Picture_195.jpeg)

![](_page_58_Picture_196.jpeg)

![](_page_59_Picture_0.jpeg)

![](_page_59_Picture_203.jpeg)

![](_page_59_Picture_204.jpeg)

![](_page_59_Picture_205.jpeg)

![](_page_60_Picture_0.jpeg)

![](_page_60_Picture_206.jpeg)

![](_page_60_Picture_207.jpeg)

![](_page_61_Picture_0.jpeg)

![](_page_61_Picture_131.jpeg)

#### Excepcional

● El sistema detecta un tamaño mayor a lo permitido

● El sistema presenta un mensaje de error

![](_page_62_Picture_0.jpeg)

![](_page_62_Picture_81.jpeg)

![](_page_62_Picture_82.jpeg)

![](_page_62_Picture_83.jpeg)